#### FreeBSDインストール

#### 年4月10日

## FreeBSD

- UNIX互換OS
- 特徴
	- 無償
		- ソースプログラムは公開
		- 「最新」バージョンを自由にダウ ンロード可能
	- 多数のユーザ,開発者
		- 豊富なネットワーク機能
		- 安定性が高い
		- ports (種々のフリーソフト)

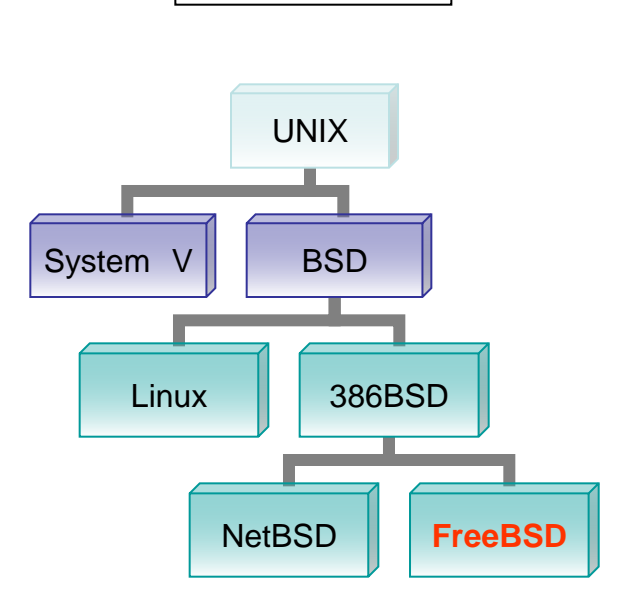

簡単な系譜

## /etc/rc.conf

#### • システム起動時に読み込む設定ファイル

- defaultrouter="192.168.33.1"
	- ルータのIPアドレスの指定
- ifconfig\_fxp0="inet 192.168.33.xxx netmask 255.255.255.0"
	- 自ホストのIPアドレスとサブネットマスクの指定
	- DHCPを使う場合は ifconfig\_fxp0="DHCP" となる
- sshd\_enable="YES"
	- sshデーモンを起動
- lpd\_enable="YES"
	- プリンタデーモンを起動

### /etc/hosts

• ホスト名とIPアドレスの関連付けを記述した ファイル

設定例 127.0.0.1 localhost localhost.4f.db.is.kyushu-u.ac.jp 192.168.33.199 chisato chisato.4f.db.is.kyushu-u.ac.jp

## /etc/resolv.conf

- DNSサーバのIPアドレスを指定
- domain [ドメイン名] – ローカルドメイン名
- nameserver [IPアドレス]
	- 問い合わせるDNSサーバ
	- 3つまで
- search [ドメイン1] [ドメイン2] ・・・ – ホスト名を探すときのリスト

設定例

```
domain 4f.db.is.kyushu-u.ac.jp
```

```
nameserver 192.168.33.1
```
search 4f.db.is.kyushu-u.ac.jp db.is.kyushu-u.ac.jp

### NIS

- ネットワーク上の複数のコンピュータ間でユーザ情 報を共有するシステム
- #1の文
	- どのNISドメイン(NISで管理されているファイルを利用す る計算機の集まり)に参加するか
- #2の文

– NISのクライアント(ypbind)を有効にする

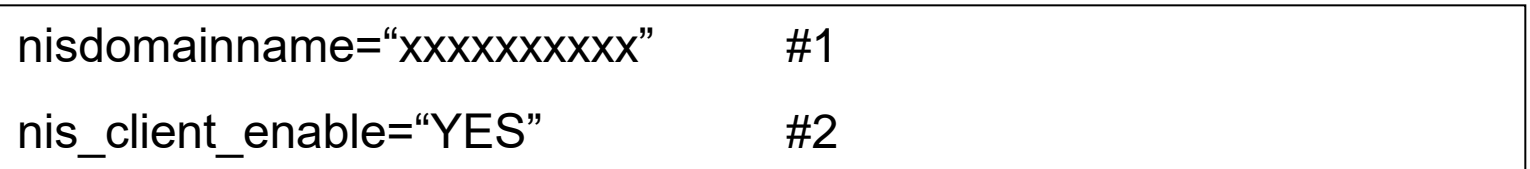

moonにログインして・・・

#### DNS

- 計算機のホスト名とIPアドレスを対応付ける仕組み
- #1 – '.'を付けない表記に適用されるドメイン名
- $#2$ 
	- ネームサーバのアドレス指定
- #3 – 調べるドメインの種類と順番

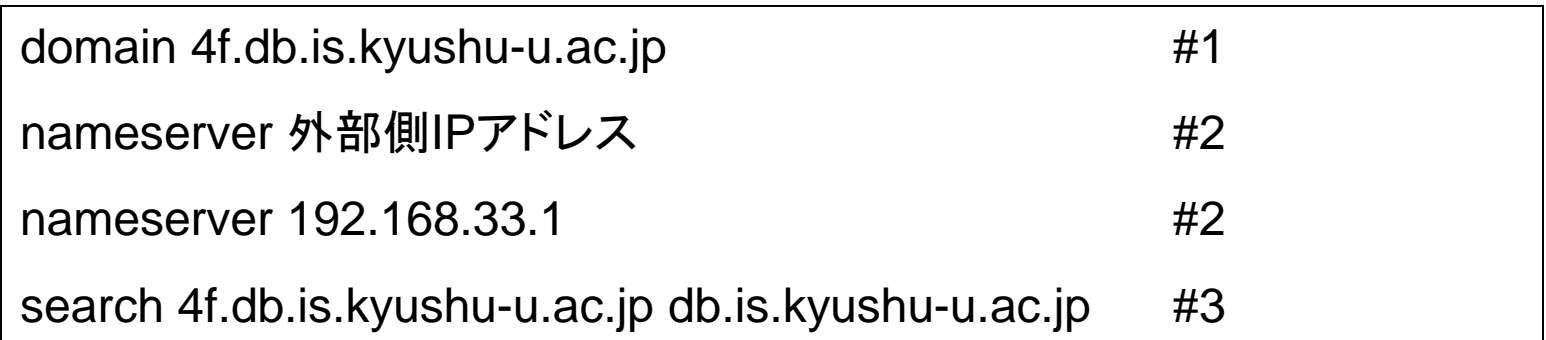

# NFS(1)

- UNIXシステムで利用されるファイル共有シス テム
- NFSを使うと別のコンピュータのファイルを、 あたかも自分のコンピュータにあるファイルの ように操作することができる

nfs client enable="YES"

amd\_enable="YES"

amd\_flags="-l /var/log/amd.log /.home amd.fstab"

amd:Auto Mount Daemon ファイルシステムを自動でマウントする

# NFS(2)

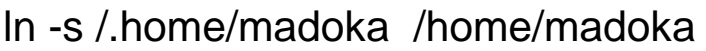

ln -s /.home/4f /home/4f

ln -s /.home/qken /home/qken

ln -s /.home/obog /home/obog

ln -s /.home/db /home/db

#### cd /u

ln -s /home/madoka/\* .

ln -s /home/obog/\* .

ln -s /home/qken/\* .

In -s /home/4 $f$  .

• madoka(ayukawa),shiozaki(nagisa),yoshizawa(hitomi),kei(mie)上にあるファ イルに/home,/u(のシンボリックリンク)からアクセスできるようにする

#### ports

• ports

#### – ソースファイルの入手、カスタマイズ、コンパイル、 インストールを自動的に行うシステム

– 各ディレクトリでmake; make install